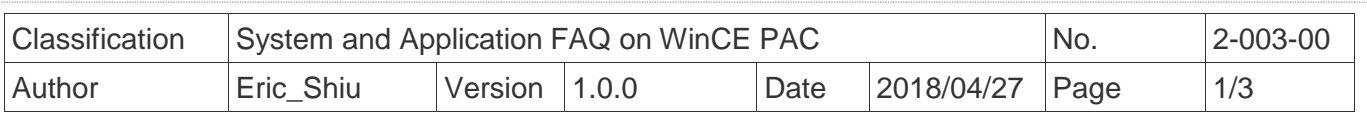

# **How to set the startup programs on WinCE PAC**

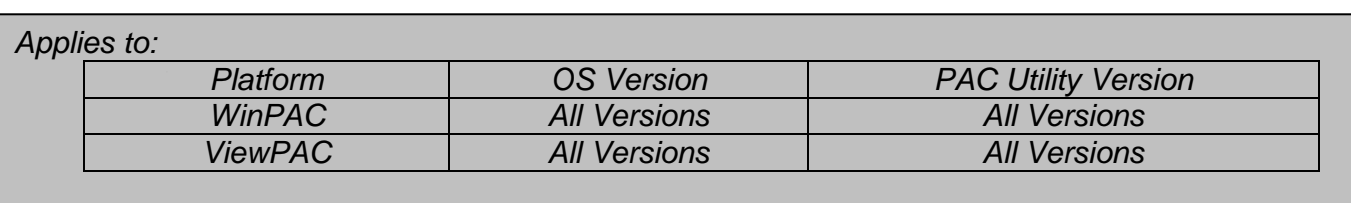

 In PAC utility, it offers an easy-to-use interface to manage the startup programs. The programs which are set in the utility will run automatically at system startup.

Here we illustrate the steps of how to set the startup programs and clear those settings.

## **Part 1. Set the startup programs**

Setp1. Start the PAC Utility on the desktop and then select the

"Auto Execution" tag.

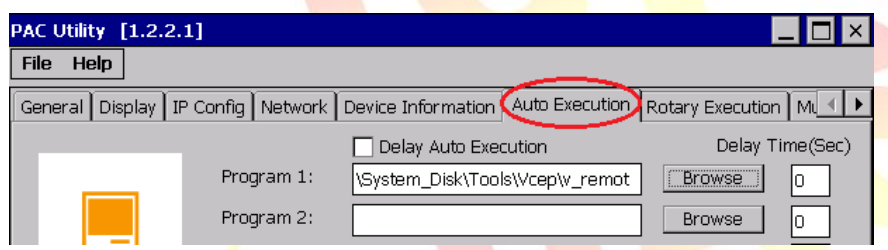

Step2. Click the "Browse" button and then select the program you want to run automatically

#### after PAC boot-up.

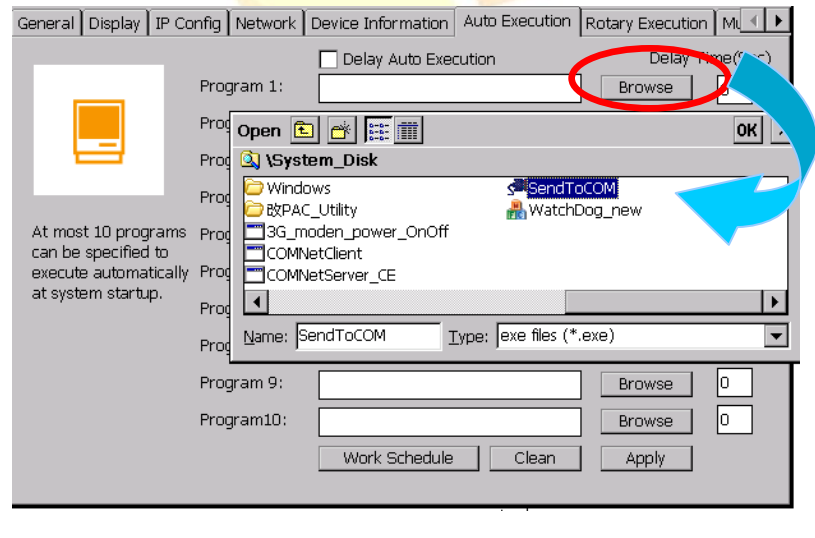

Step3. Click the **"OK"** button.

ICP DAS Co., Ltd. Technical document

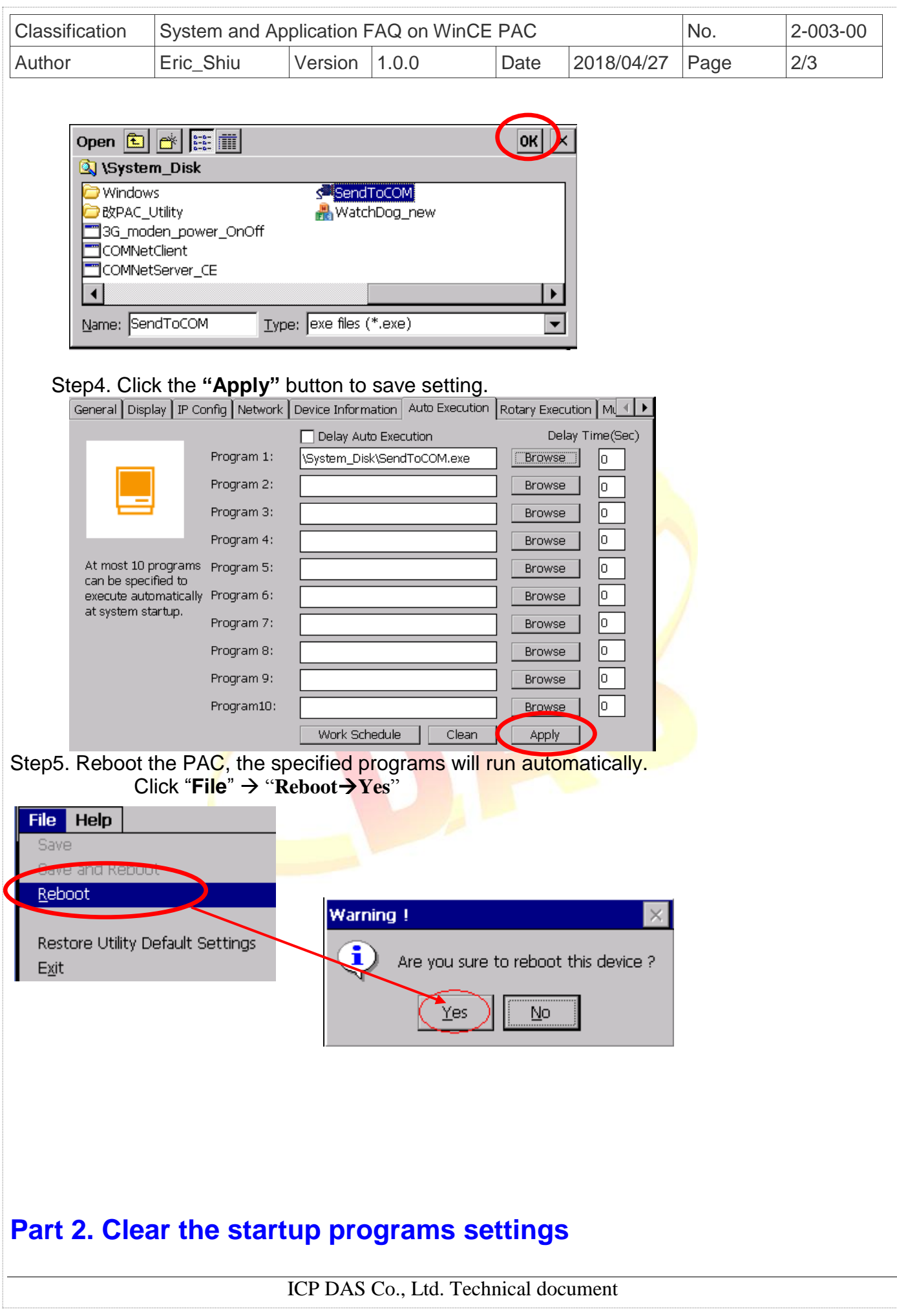

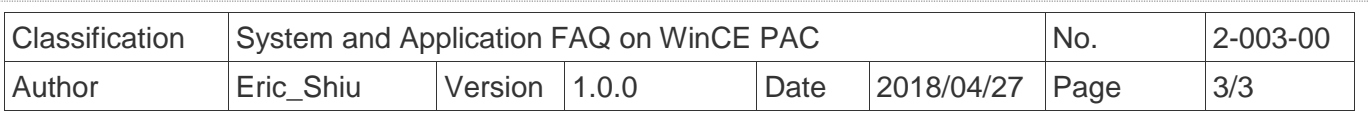

### Step1. Start the WinPAC/ViewPAC Utility click the "Auto Execution" tag.

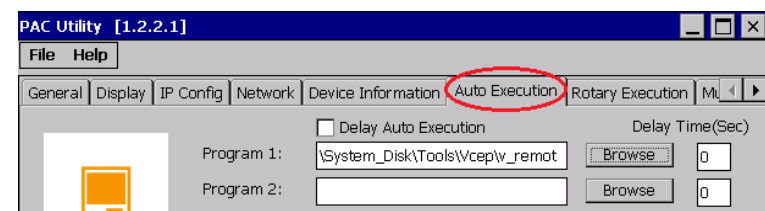

### Step2. Click the "**Clean**" button .

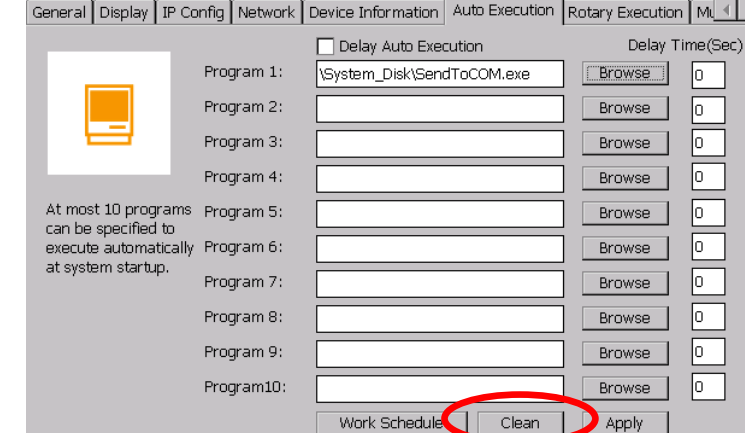

### Step3. Click the **"Apply"** button to save setting.

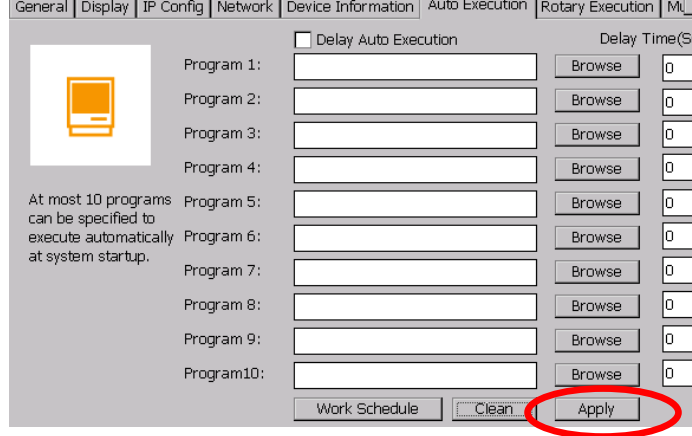

 $\overline{\mathbb{R}}$